## **Sending clubrunner email to club members**

- Open Clubrunner
- <https://portal.clubrunner.ca/3070>
	- Sign-in to member area to get to **member dashboard**
	- User ID: and password. Most people who joined within the last 4 years are firstname.lastname.3070
	- If you don't remember your password, you will see a prompt to change it.

Scroll down to **"Communication \ select "send email."** there are 5 steps.

- 1. **Step 1**: On the left side of the page, select the "Active and honorary members " you want to send to. you can deselect honorary if you wish. Expand the list to select the name(s) you want
- 2. **Step 2:** Type the subject into the subject line (required)
	- 1. Type the text of your emails into the space allowed. Or
		- 1. If you want to FORWARD an email you received, go to your email you want to forward; and select and copy the text you want .
		- 2. Switch to clubrunner email. Here's the key step. you need to paste your text into a special popup window that clubrunner provides.
		- 3. Click on the little box that says "Paste" "Paste from word " might work with your system also. See the screenshot.
		- 4. "control V" pastes your copied text into the intermediate popup box, then hit OK.
	- 2. Your text is now in the body of the new email.
	- 3. Most of the time, any links will automatically be added correctly. There is a special LINK button . Highlight the text of the link and click the link button. The actual url of the link should be in the URL area. However, I always send a test email to myself to ensure the links work OK before sending to all
- 3. **Step 3:** If there is an attachment, you will need to download the attachment to your computer, then add it separately in step 3.
- 4. **Step 4.** choose email options
- 5. **Step 5:** Send to your selected list.
- 6. **Class assignment:** Send an email to me and the next person down from you in the alphabetical list of all the recipients. Just type a brief note or "test" or a funny message to send to the next person. Do not send to all. If you do, people will receive TONS of email. First person to do this gets a FABULOUS prize!

(If you need help remembering your user id, just reach out to me by text or email.)

PS. Clubrunner does have online help. You can click on the word HELP option in the blue member area options banner.

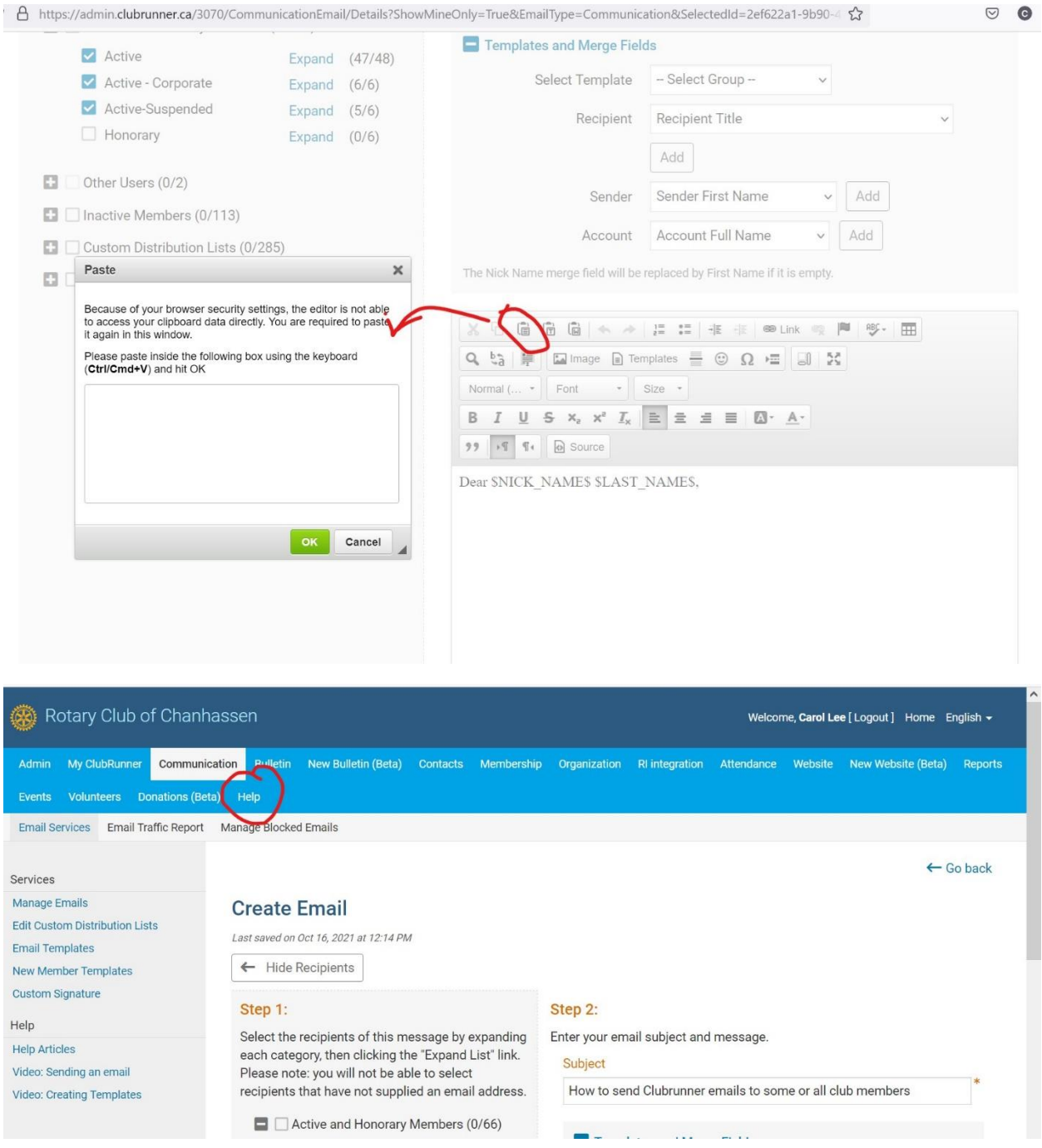